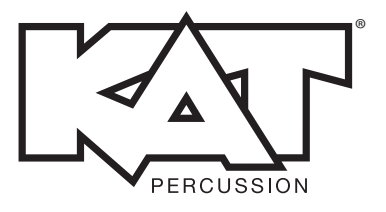

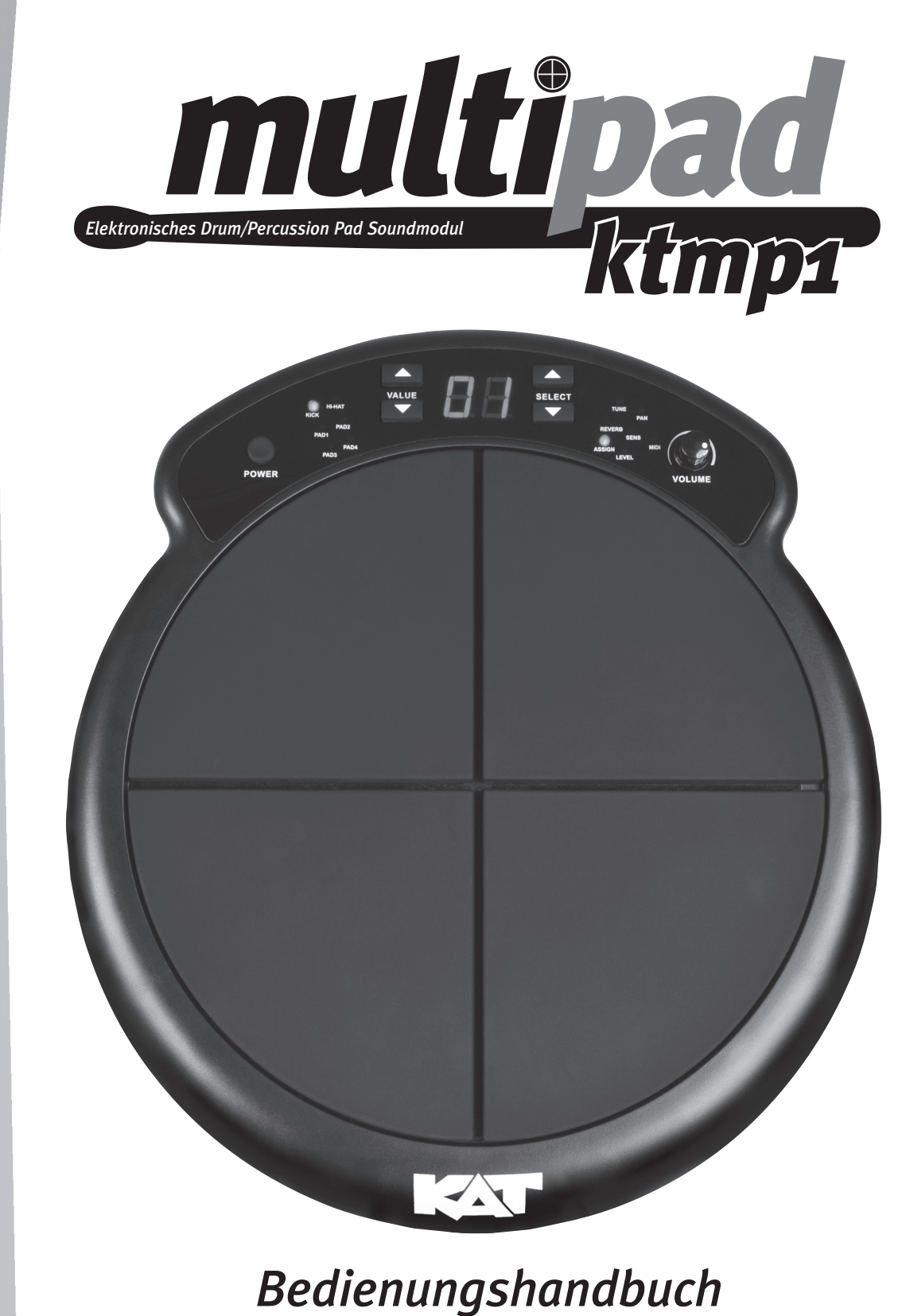

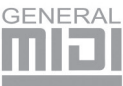

### **INFORMATIONEN FÜR IHRE SICHERHEIT!**

Dieses Gerät entspricht Part 15 der FCC Vorschriften. Der Betrieb unterliegt folgenden zwei Bedingungen: (1) Dieses Gerät darf keine schädlichen Interferenzen erzeugen und

(2) dieses Gerät muss empfangene Interferenzen verkraften können, einschließlich Störungen, die möglicherweise den Betrieb auf unerwünschte Weise beeinflussen.

#### **FCC-KONFORMITÄTSHINWEIS**

Dieses Gerät wurde geprüft und entspricht den Einschränkungen für Class B Digitalgeräte, gemäß Part 15 der FCC-Vorschriften. Diese Einschränkungen sollen angemessenen Schutz vor schädlichen Interferenzen bei der Installation in Wohngebieten bieten. Dieses Gerät erzeugt, verwendet und kann Funkfrequenzenergie ausstrahlen und kann, wenn es nicht gemäß den Anleitungen betrieben wird, schädliche Interferenzen bei der Rundfunkkommunikation erzeugen. Es gibt allerdings keine Garantien, dass bei einer bestimmten Installation keine Interferenzen auftreten. Wenn dieses Gerät schädliche Interferenzen beim Radio- oder TV-Empfang verursacht, was sich durch Aus- und Einschalten des Geräts feststellen lässt, sollte der Anwender versuchen, die Interferenzen durch eine oder mehrere der folgenden Maßnahmen zu beseitigen: Die Empfangsantenne neu ausrichten oder neu positionieren; die Entfernung zwischen Gerät und Empfänger erhöhen; das Gerät an die Steckdose eines anderen Stromkreises als den des Empfängers anschließen; einen Fachhändler oder erfahrenen Radio/TV-Techniker um Hilfe bitten.

HINWEIS: Die FMIC ist nicht verantwortlich für unautorisierte Gerätemodifikationen, die möglicherweise die FCC-Vorschriften verletzen und/oder die Sicherheitszertifikate des Produkts ungültig machen.

#### **VORSICHT**

Die normale Funktion des Produkts kann durch starke elektromagnetische Interferenzen gestört werden. Führen Sie in diesem Fall nach den Anleitungen des Bedienungshandbuchs ein Reset durch, um den Normalbetrieb wiederherzustellen. Gelingt dies nicht, betreiben Sie das Produkt an einem anderen Ort.

#### **VORSICHT**

Änderungen oder Modifikationen, die von der für die Konformität verantwortlichen Stelle nicht ausdrücklich genehmigt wurden, können zum Entzug der Betriebserlaubnis für dieses Gerät führen.

#### **VORSICHTSMASSNAHMEN**

BITTE VOR DER INBETRIEBNAHME LESEN

Bitte bewahren Sie dieses Handbuch vorsorglich sicher auf.

#### **Netzteil**

Bitte schließen Sie den vorgesehenen Wechselstromadapter an eine Netzsteckdose mit korrekter Netzspannung an.

Verwenden Sie nur die Netzspannung, für die das Instrument vorgesehen ist.

Ziehen Sie den Netzadapter des Instruments bei Gewittern oder längeren Betriebspausen aus der Steckdose.

#### **Anschlüsse**

Bevor Sie das Instrument an andere Geräte anschließen, sollten Sie alle Geräte ausschalten. Dadurch vermeiden Sie Funktionsfehler und/oder Defekte bei den anderen Geräten.

#### **Aufstellung**

Um Verformungen, Verfärbungen oder ernstere Schäden zu vermeiden, sollten Sie das Instrument nicht folgenden Bedingungen aussetzen:

- direktem Sonnenlicht
- extremen Temperaturen oder extremer Luftfeuchtigkeit
- übermäßig staubigen oder schmutzigen Umgebungen
- starken Vibrationen oder Stößen
- unmittelbare Nähe von Magnetfeldern

#### **Interferenzen bei anderen Elektrogeräten**

Die Empfangsqualität von Radio- und TV-Geräten, die in der Nähe des Geräts aufgestellt sind, kann durch Interferenzen beeinträchtigt werden. Betreiben Sie das Gerät in geeigneter Entfernung von Radio- und TV-Geräten.

#### **Reinigung**

Reinigen Sie das Gerät nur mit einem trockenen, weichen Tuch.

Verwenden Sie keine Farbverdünner, Lösungsmittel, Flüssigreiniger oder chemisch imprägnierte Wischtücher.

#### **Behandlung**

Bedienen Sie die Schalter und Regler nicht mit übermäßiger Kraft.

Lassen Sie kein Papier oder metallische und andere Objekte in das Gerät gelangen. Sollte dies geschehen, ziehen Sie den Wechselstromadapter aus der Netzsteckdose. Lassen Sie das Instrument anschließend von einem qualifizierten Wartungstechniker untersuchen.

Ziehen Sie alle Kabel ab, bevor Sie das Instrument bewegen.

# *Inhalt*

## **1. Überblick** 3 **2. Bedienfeld** 3 2.1 Vorderseite 3 2.2 Rückseite 4 **3. Grundlegende Bedienung** 5 3.1 Stimmung der Pad Voice einstellen 5 3.2 Reverb-Pegel einstellen 5 3.3 Instrument einem Pad zuweisen 5 3.4 Panning der Pad Voices einstellen 6 3.5 Empfindlichkeit eines Pads einstellen 6 3.6 Lautstärke eines Pads einstellen 6 3.7 Midi-Note eines Pads einstellen 7 3.8 Pad einem HI-HAT Pad Controller zuweisen 7 **4. Anhänge** 8 4.1 Voice-Liste 8 4.2 MIDI Implementationstabelle 9

### **1. Überblick**

Das KAT KTMP1 ist ein eigenständiges elektronisches Percussion-Instrument mit vier Drum Pads, 50 Sounds sowie Audio und Trigger E/A. Für den Einsatz in Drum-, Percussion- und anderen Performance-Setups kann man das Produkt mittels mitgelieferter Module Mount-Vorrichtung oder standard Snare-Ständer fest montieren.

#### **Die wichtigsten Features:**

- Tragbares, kompaktes Drum Pad mit 50 hochwertigen Sounds
- Preiswert und extrem vielseitig
- Vier anschlagdynamische Gummi-Pads mit natürlichem Look & Feel
- Hi-Hat- und Bassdrum-Pedaleingang zum Spielen der Drum Pads wie ein Drumkit
- Stimmung, Panning und Reverb der Sounds einstellbar
- PC-Konnektivität via USB- und MIDI-Ausgang zum direkten Einspielen in die DAW oder Triggern externer Klangquellen
- Ideal für den Bühnen- und Studioeinsatz

### **2. Bedienfeld**

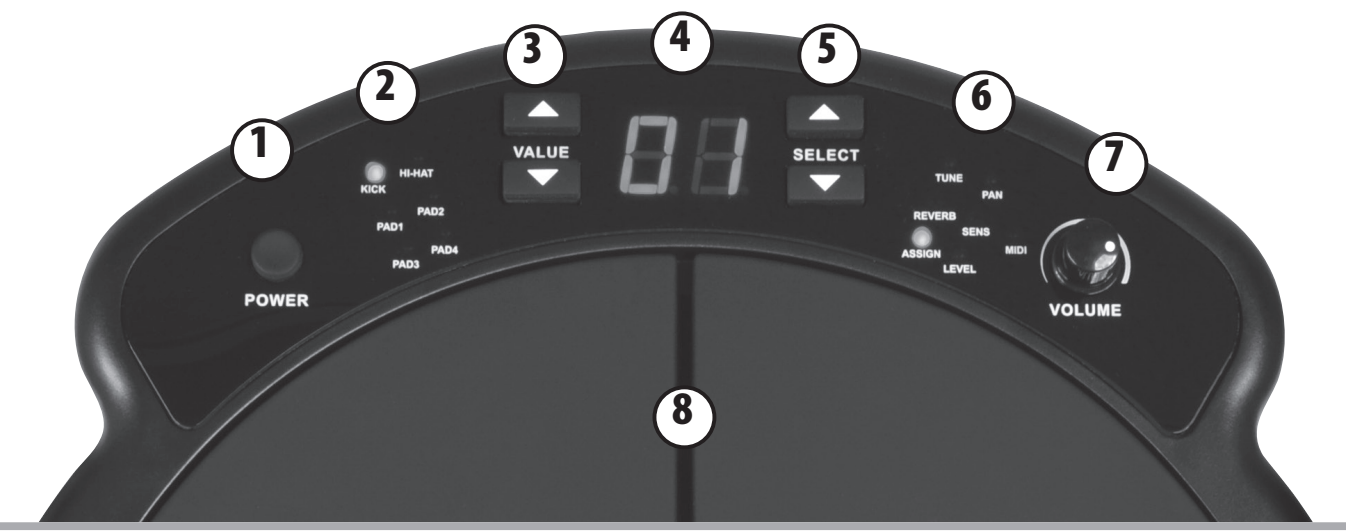

### **2.1 Vorderseite**

#### **1. Power-Taste:**

Damit schalten Sie das Gerät ein/aus.

#### **2. Drum Pad LED-Anzeige:**

Zeigt das einzustellende Pad an.

#### **3. [Value +] und [Value -] Tasten:**

Zum Einstellen von Parametern wie Voice-Nummer, Level, Pan, Tune, Reverb, Sensitivity, Midi-Note

#### **4. LED-Display:**

2-stelliges LED-Display

#### **5. [SELECT +] und [SELECT -] Tasten:**

Wählen den einzustellenden (Modus) Parameter.

#### **6. Modus LED-Anzeige:**

Zeigt den einzustellenden Modus an.

#### **7. Volume-Regler:**

Stellt die Hauptlautstärke ein.

#### **8. Drum Pads:**

4 Drum Pads

#### **AUTOMATISCHE AUSSCHALTUNG:**

Das digitale Drum-Instrument schaltet sich automatisch aus, wenn es 30 Minuten nicht bedient wird.

Um die Auto Power Off-Funktion auszuschalten, drücken Sie die [SELECT +] und [SELECT -] Tasten und schalten dann das Gerät ein. Auf dem Display wird kurzzeitig "oF" angezeigt.

### **2.2 Rückseite**

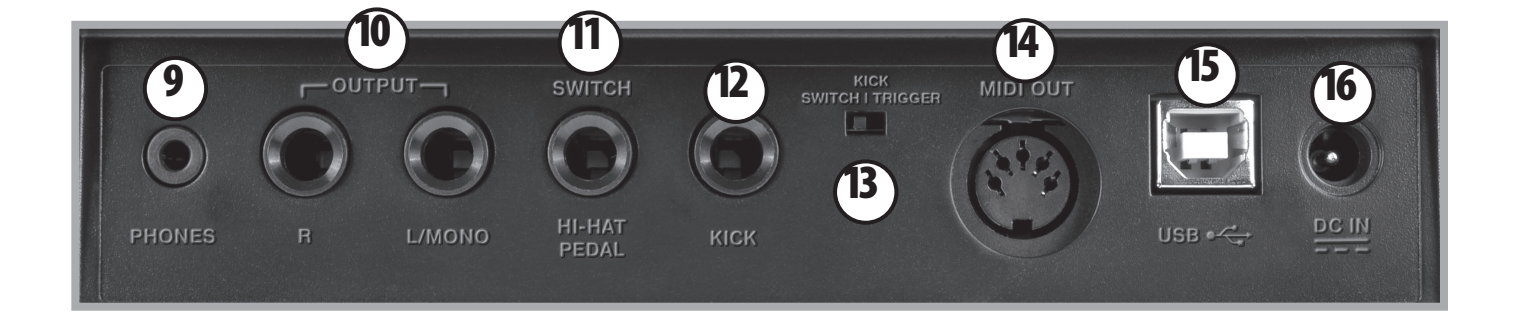

#### **9. [PHONE] Buchse:**

Zum Anschließen von Kopfhörern.

#### **10. [LINE OUT] Outputs:**

Zum Anschließen eines externen Verstärkers.

#### **11. [HI-HAT PEDAL] Buchse**

Zum Anschließen eines HI-HAT Pedal-Controllers. (KAT KT-HC1 Pedal - separat erhältlich)

#### **12. [KICK] Buchse:**

Zum Anschließen eines externen Kickdrum Trigger-Signals via Monokabel mit 6,35 mm Stecker.

#### **13. [KICK SEL] Schalter:**

Zum Wählen der Kick-Funktion, Piezo oder Schalter. (KAT Bass Drum Trigger - separat erhältlich)

#### **14. [MIDI OUT] Buchse:**

Zum Anschließen eines anderen MIDI-GERÄTS.

#### **15. [USB] Buchse:**

Zum Anschließen an einen Computer mit USB 2.0 Technik *(Hinweis - USB 3.0 ist eventuell inkompatibel.)*

#### **16. [DC IN] Buchse:**

9V Netzteilanschluß (Gleichspannung)

### **Typische Plug-in-Szenarien**

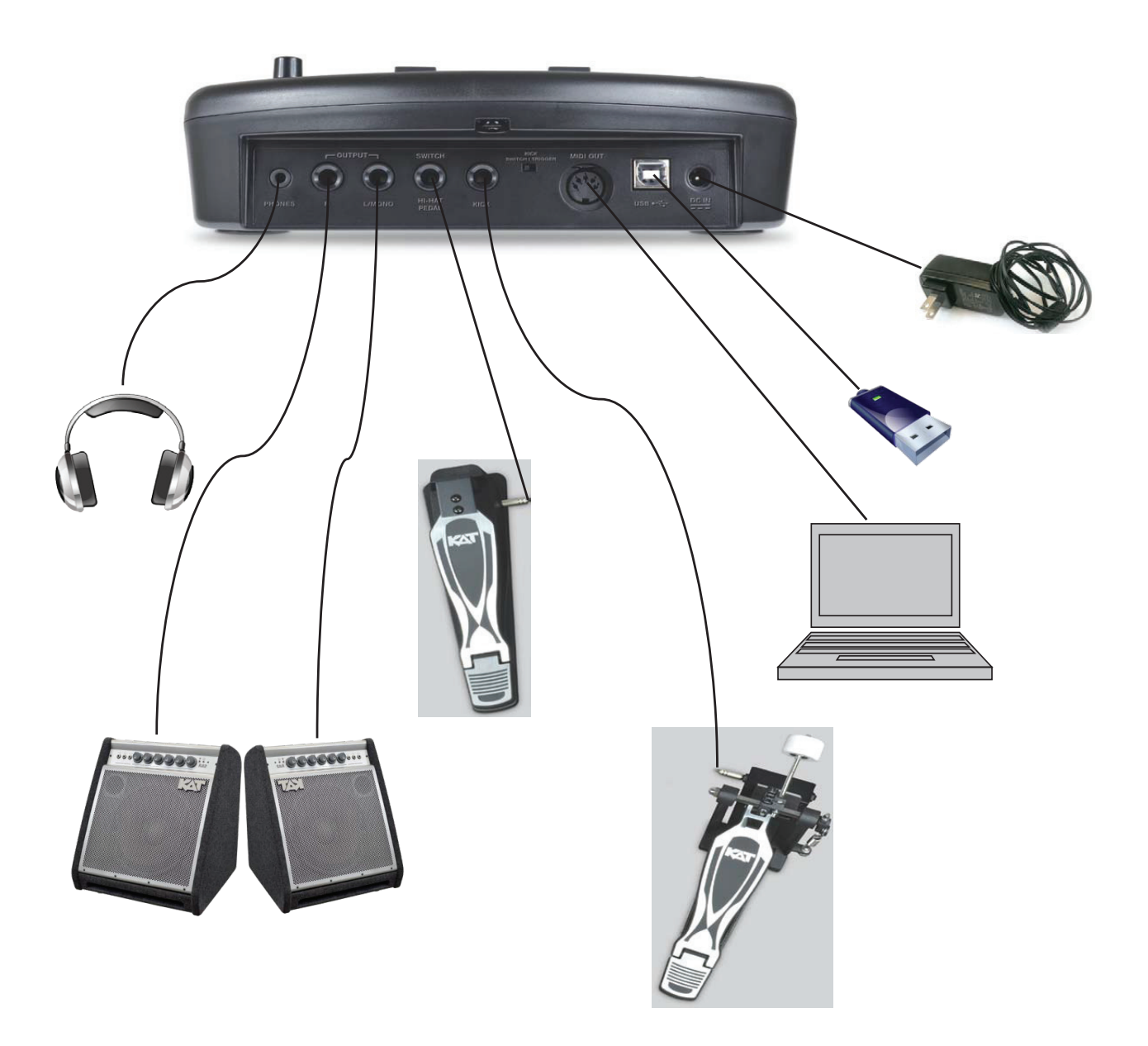

### **3. Grundlegende Bedienung**

#### **3.1 Stimmung einer Pad Voice einstellen**

Wählen Sie mit der [SELECT +] oder [SELECT -] Taste den Tune-Modus. Die TUNE LED leuchtet. Wenn Sie ein Pad anschlagen, zeigt das 2-stellige LED-Display die Stimmung als Wert an. Drücken Sie die [VALUE +] oder [VALUE -] Taste, um den Tune-Wert einzustellen.

[-4, -3, -2, -1, 00, 01, 02, 03, 04]

Das Display sieht wie folgt aus:

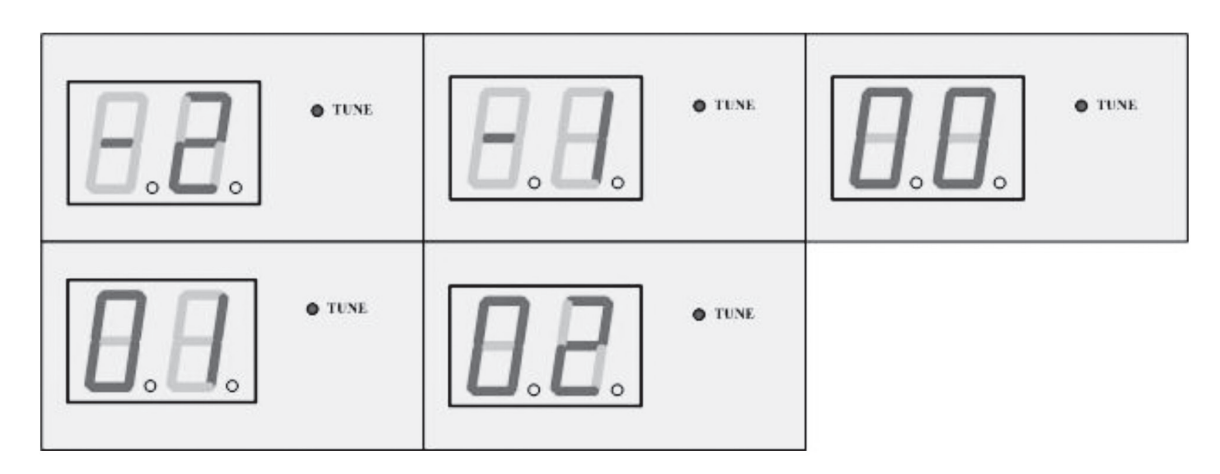

#### **3.2 Reverb-Pegel einstellen**

Drücken Sie die [SELECT+] oder [SELECT-] Taste, um den Reverb-Modus zu wählen. Die REVERB LED leuchtet und auf dem 2-stelligen LED-Display wird der Reverb-Pegel angezeigt. Drücken Sie die [VALUE +] oder [VALUE -] Taste, um den Reverb-Pegel einzustellen. [0~10]

Das Display sieht wie folgt aus:

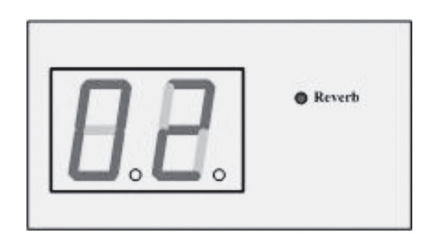

#### **3.3 Instrument einem Pad zuweisen**

Drücken Sie die [SELECT+] oder [SELECT-] Taste, um den Pad Assign-Modus zu wählen. Die ASSIGN LED leuchtet. Wenn Sie ein Pad anschlagen, zeigt das 2-stellige LED-Display die Voice-Nummer an. Drücken Sie die [VALUE +] oder [VALUE -] Taste, um die Voice-Nummer einzustellen. [1~48, H1, H2] - *\*Das Menü ist zyklisch.*

Das Display sieht wie folgt aus:

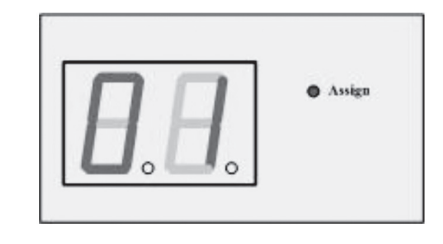

Hinweis: Die Midi-Note wechselt entsprechend der Voice-Nummer.

#### **3.4 Panning der Pad Voice einstellen**

Drücken Sie die [SELECT+] oder [SELECT-] Taste, um den Pan-Modus zu wählen. Die PAN LED leuchtet. Wenn Sie ein Pad anschlagen, zeigt das 2-stellige LED-Display den Pan-Wert an. Drücken Sie die [VALUE +] oder [VALUE -] Taste, um den Pan-Wert einzustellen. [L4, L3, L2, L1, C, R1, R2, R3, R4]

Das Display sieht wie folgt aus:

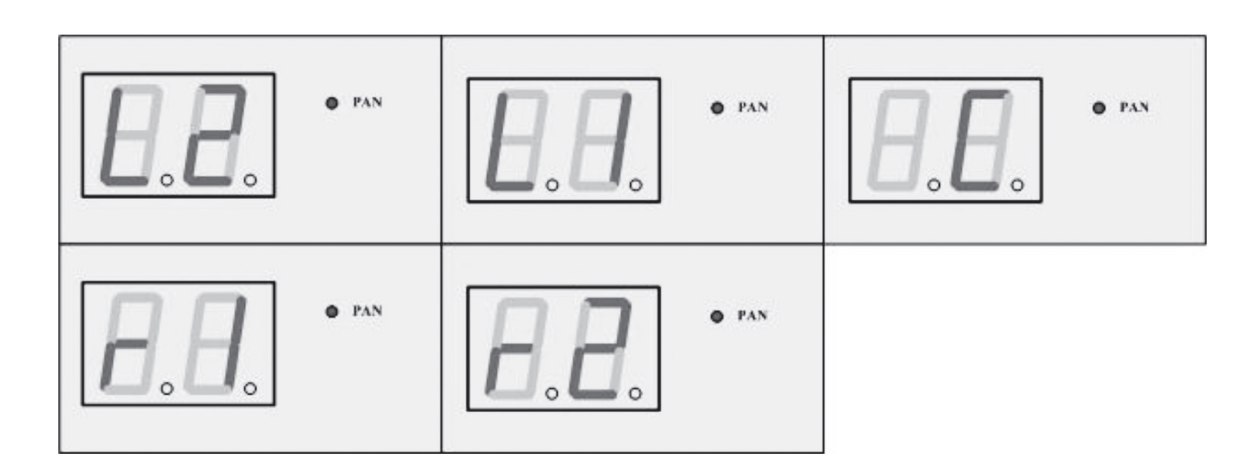

#### **3.5 Empfindlichkeit eines Pads einstellen**

Drücken Sie die [SELECT+] oder [SELECT-] Taste, um den Sensitivity-Modus zu wählen. Die SENSITIVITY LED leuchtet. Wenn Sie ein Pad anschlagen, zeigt das 2-stellige LED-Display den Sensitivity-Pegel an. Drücken Sie die [VALUE +] oder [VALUE -] Taste, um die Empfindlichkeit einzustellen. [1~8]

Das Display sieht wie folgt aus:

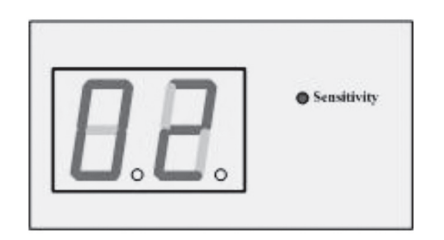

#### **3.6 Lautstärke eines Pads einstellen**

Drücken Sie die [SELECT+] oder [SELECT-] Taste, um den Level-Modus zu wählen. Die LEVEL LED leuchtet. Wenn Sie ein Pad anschlagen, zeigt das 2-stellige LED-Display den Lautstärkepegel an. Drücken Sie die [VALUE +] oder [VALUE -] Taste, um den Pegel einzustellen. [0~10]

Das Display sieht wie folgt aus:

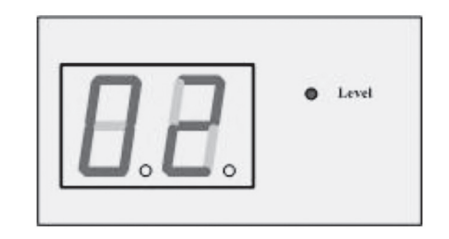

#### **3.7 Midi-Note eines Pads einstellen**

Drücken Sie die [SELECT+] oder [SELECT-] Taste, um den Midi Note-Modus zu wählen. Die MIDI NOTE LED leuchtet. Wenn Sie ein Pad anschlagen, zeigt das 2-stellige LED-Display die Midi-Notennummer an. Drücken Sie die [VALUE +] oder [VALUE -] Taste, um die Midi-Notennummer einzustellen. [00~99]

Das Display sieht wie folgt aus:

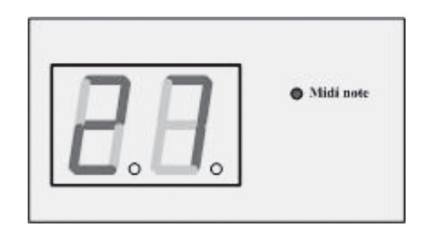

*Hinweis: Die Midi-Note wechselt entsprechend der Voice-Nummer.* 

#### **3.8 Pad dem HI-HAT Pad Controller zuweisen**

- 1. Wählen Sie die HI-HAT-Funktion:
	- 1.1 Schlagen Sie das zuzuweisende Pad (PAD1-4) an.
	- 1.2 Drücken Sie die [SELECT+] oder [SELECT-] Taste, um den [ASSIGN]-Modus zu wählen. Die [ASSIGN] LED leuchtet.
	- 1.3 Drücken Sie die [VALUE+] oder [VALUE-] Taste, um die Voice-Nummer (von 1 bis 48, H1, H2) zu wählen.

Das Pad wird dem HI-HAT Pad zugewiesen, wenn die Voice-Nummer H1 oder H2 ist.

*Jetzt kann man die offenen und geschlossenen Sounds der Hi-Hat mit dem KAT KT-HC1 Hi-Hat Controller-Pedal steuern. (KT-HC1 Hi-Hat Controller - separat erhältlich)*

2. Wenn die HI-HAT mehrere Pads zugewiesen ist, reagiert die HI-HAT-Funktion nur auf das zuletzt zugewiesene Pad. Die anderen Pads reagieren beim Anschlagen nur auf die "offene Hi-HAT"-Funktion.

### **4. Anhänge**

**4.1 Voice-Liste**

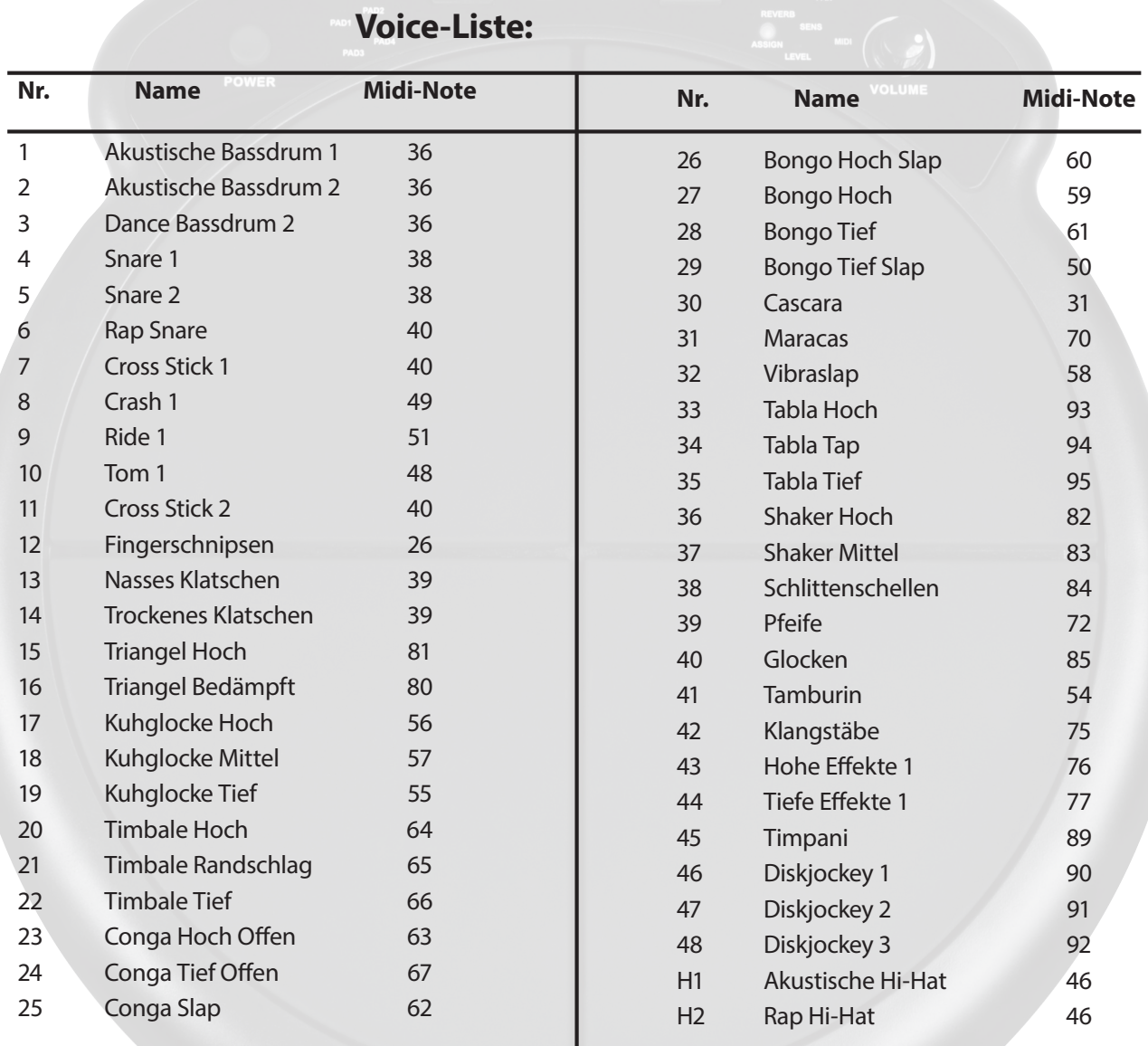

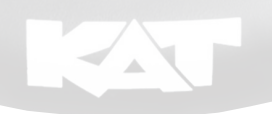

### **4.2 MIDI-Implementationstabelle**

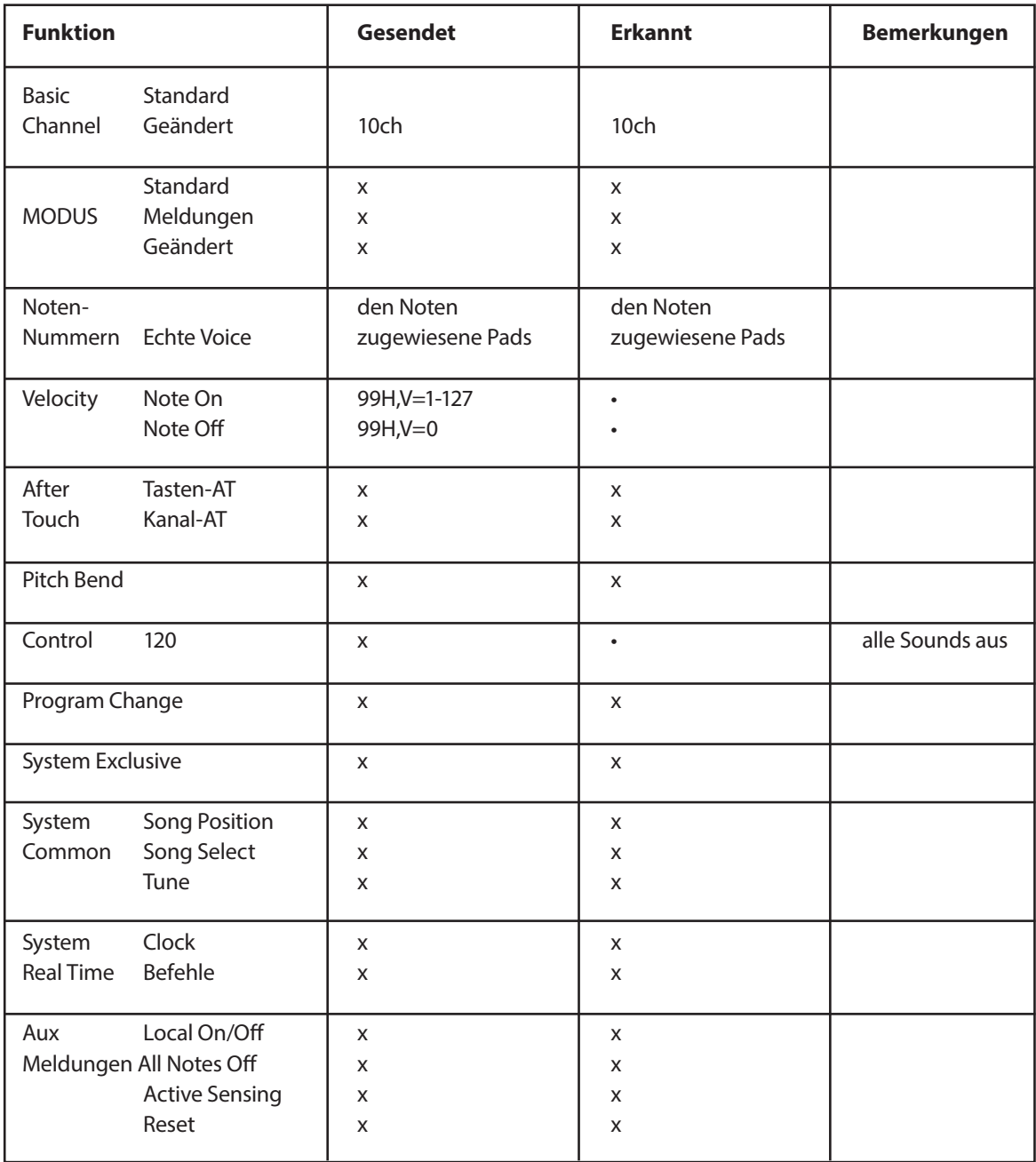

• : JA

x : NEIN

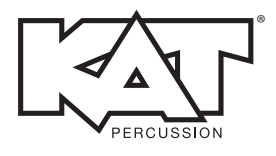

**KATPERCUSSION.COM**

©2013 KAT® Percussion. KAT® Percussion ist ein eingetragenes Warenzeichen der Alternate Mode, Inc. und wird hier unter Lizenz verwendet. Alle Rechte vorbehalten. Alle Spezifikationen können unangekündigt geändert werden.

10